### UniCloud Usphere

License 使用 FAQ

资料版本:5W100-20220407

© 紫光云技术有限公司 2022 版权所有,保留一切权利。

非经本公司书面许可,任何单位和个人不得擅自摘抄、复制本文档内容的部分或全部,并不得以任何形式传播。

对于本手册中出现的其它公司的商标、产品标识及商品名称,由各自权利人拥有。

由于产品版本升级或其他原因,本手册内容有可能变更。紫光云保留在没有任何通知或者提示的情况下对本手册的内容进行 修改的权利。本手册仅作为使用指导,紫光云尽全力在本手册中提供准确的信息,但是紫光云并不确保手册内容完全没有错 误,本手册中的所有陈述、信息和建议也不构成任何明示或暗示的担保。

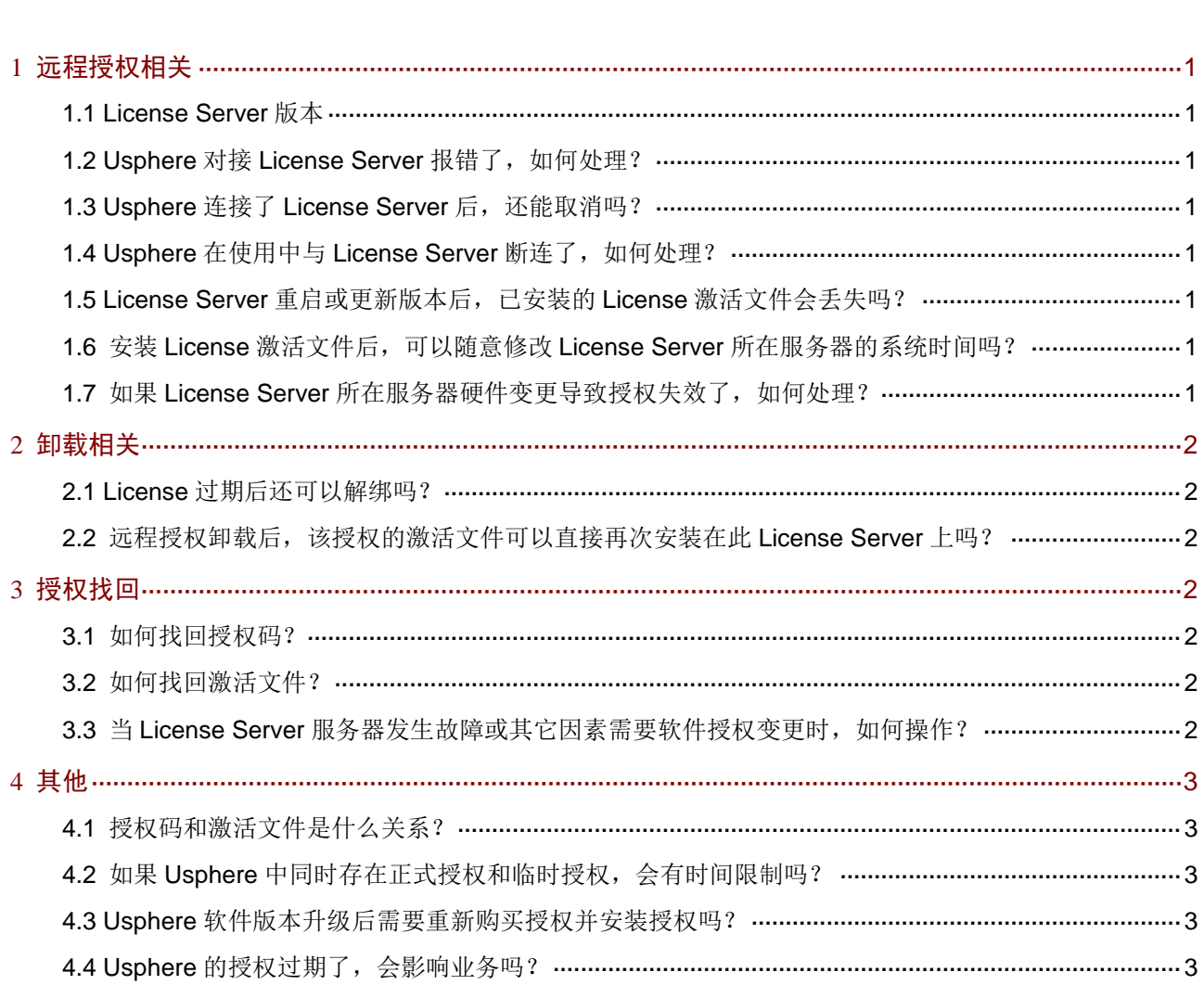

# 目录

# <span id="page-2-0"></span>**1** 远程授权相关

#### <span id="page-2-1"></span>1.1 License Server版本

Usphere 推荐使用 E1204 及以上版本的 License Server。

#### <span id="page-2-2"></span>1.2 Usphere对接License Server报错了, 如何处理?

通常有如下几种情况会产生报错:

- Usphere 的节点与 License Server 的网络连通性异常, 这个时候请先排查网络连通性; 如果 网络连通性正常,请检查是否有防火墙设备阻止了 Usphere 与 License Server 的通信的协议 端口。
- Usphere 与 License Server 对接的用户名或者密码不对, 此时请先检查用户和密码信息的正 确性。

#### <span id="page-2-3"></span>1.3 Usphere连接了License Server后, 还能取消吗?

在连接 License Server 后, 无法取消连接。

#### <span id="page-2-4"></span>1.4 Usphere在使用中与License Server断连了, 如何处理?

正常情况下, Usphere 不会与 License Server 断开连接, 当断开连接后, 短时间内仍可以正常使用 Usphere。请及时排查 Usphere 与 License Server 的网络连通性。如网络连通性正常, 在 Usphere 的授权页面,重新连接 License Server 即可。

#### <span id="page-2-5"></span>1.5 License Server重启或更新版本后,已安装的License激活文件会丢失 吗?

不会。

#### <span id="page-2-6"></span>1.6 安装License激活文件后,可以随意修改License Server所在服务器的 系统时间吗?

不可以, 安装 License 激活文件后, 为保证相关业务的正常使用, 请勿修改服务器的系统时间。

#### <span id="page-2-7"></span>1.7 如果License Server所在服务器硬件变更导致授权失效了,如何处理?

在 License Server 安装授权后,如果 License Server 所在服务器出现网卡变更(包括禁用网卡、新 网卡启用、网卡更换或旧网卡损坏等)或 CPU 更换等硬件变更,可能会导致 License Server 的设 备信息文件编号,授权失效。如果授权失效,请联系技术支持处理。 为避免以上情况发生,建议您按照以下步骤执行:

- (1) 卸载 License Server 上的授权,获取卸载文件。
- (2) 进行网卡变更(包括禁用网卡、新网卡启用、网卡更换或旧网卡损坏等)或 CPU 更换操作。
- (3) 联系技术支持为 License Server 获取新的激活文件。
- (4) 在 License Server 上安装新激活文件,恢复授权。

### <span id="page-3-0"></span>**2** 卸载相关

#### <span id="page-3-1"></span>2.1 License过期后还可以解绑吗?

不可以。

#### <span id="page-3-2"></span>2.2 远程授权卸载后, 该授权的激活文件可以直接再次安装在此License Server 上吗?

不可以。授权卸载后,对应的激活文件已经失效。您可以联系技术支持来恢复设备的授权。

## <span id="page-3-3"></span>**3** 授权找回

#### <span id="page-3-4"></span>3.1 如何找回授权码?

如果您在未获得激活文件前将授权码丢失,请联系技术支持,通过 License 购买合同找回授权码。 如果您在获得激活文件后将授权码丢失,请提供激活文件或者主机信息/设备信息,联系技术支持找 回授权码。

#### <span id="page-3-5"></span>3.2 如何找回激活文件?

因误操作或其它原因,将正在使用的激活文件删除或丢失,会导致对应的授权不可用。您可以通过 以下方式找回激活文件:

- 直接使用备份的激活文件。
- 从"申请联系人 E-mail"中找回激活文件。
- 提供授权码或者主机信息/设备信息,联系技术支持找回激活文件。

#### <span id="page-3-6"></span>3.3 当License Server服务器发生故障或其它因素需要软件授权变更时, 如 何操作?

请联系技术支持进行处理。

# <span id="page-4-0"></span>**4** 其他

#### <span id="page-4-1"></span>4.1 授权码和激活文件是什么关系?

激活文件是绑定了授权码和硬件设备或软件所在主机信息的授权凭证,将激活文件安装到设备或软 件中后,软件功能才能获得授权。

- 授权码: 通过 UniCloud 官方渠道购买授权书, 授权书中包含授权码。
- 激活文件: 需要您从 UniCloud License 管理平台申请。UniCloud License 管理平台会根据您 申请授权时输入的授权码和硬件设备信息,自动生成激活文件。

#### <span id="page-4-2"></span>4.2 如果Usphere中同时存在正式授权和临时授权,会有时间限制吗?

会有时间限制,具体情况如下。

- 如果同时存在正式授权和临时授权,则默认临时授权生效,License 有效期为临时授权的有效 期。建议在临时授权到期前,为其注册正式授权,否则在临时授权到期后,您将无法登录; 此时需要将原正式版 License 文件重新上传,重新获取授权后,即可正常登录。
- 如果同时存在有效期不同的多个临时授权,则默认时效最短的临时授权生效,License 有效期 为时效最短的临时授权的有效期。 在时效最短的临时授权到期后,您将无法登录。此时需要重新上传未过期的临时授权 License 文件进行注册,重新获取授权后,即可继续使用未过期的临时授权。避免再次出现此问题, 请尽快申请正式授权。

#### <span id="page-4-3"></span>4.3 Usphere软件版本升级后需要重新购买授权并安装授权吗?

Usphere 软件版本升级后, 现有的未过期的授权继续生效, 无需重新购买、安装。

#### <span id="page-4-4"></span>4.4 Usphere的授权过期了,会影响业务吗?

授权过期后,不会影响已经下发的业务,但是会影响新业务的下发,请尽快申请新的授权。